## **Using the Library's Online Resources**

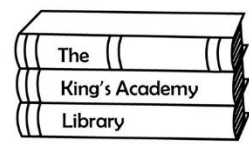

The library offers a variety of online resources for research. Here are some of the options that will best suit your research needs for this particular project:

**Sign in here!**

## **Ebrary**

Ebrary offers a wide range of resources, including over 125,000 ebooks and access to scholarly journal articles. You will need a log in to use Ebrary. The librarian will give you your user name and password.

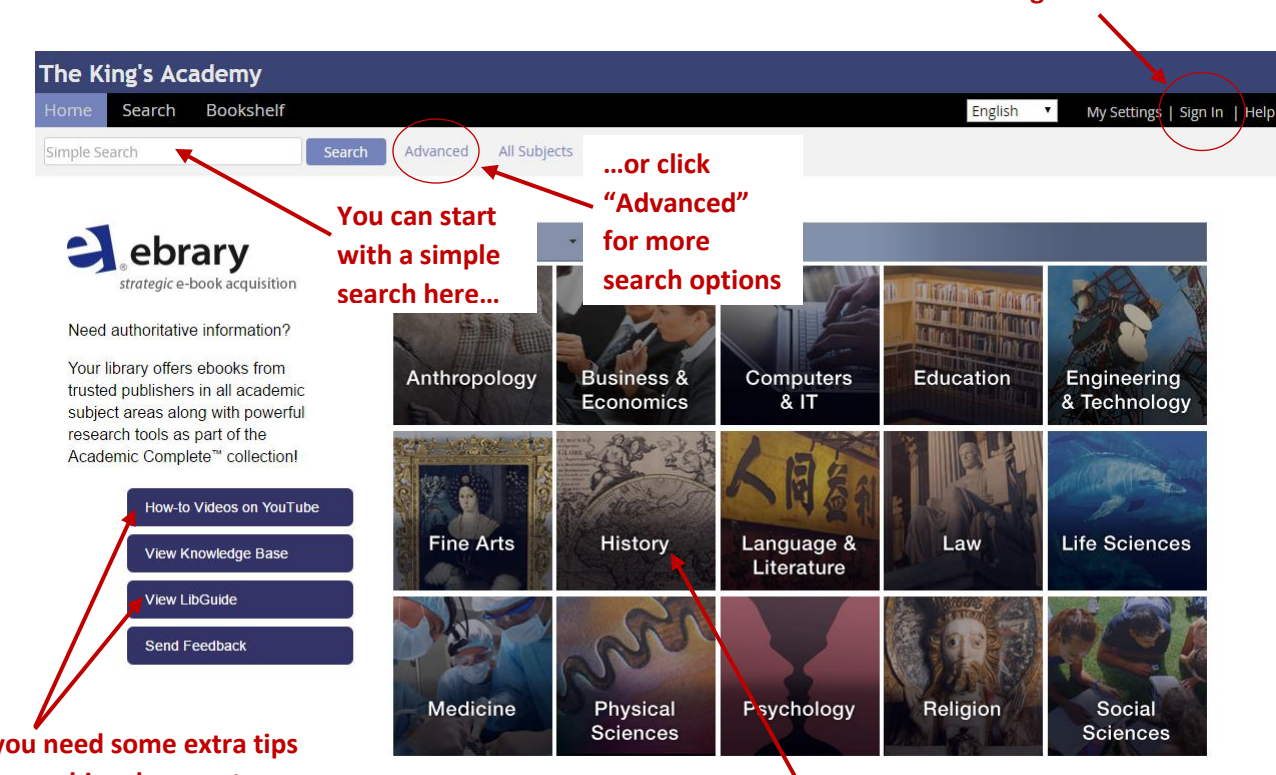

**If you need some extra tips on searching, be sure to check out the How-to Videos and LibGuides.**

**I also have the option of choosing a Subject to begin my search process. For example, you might want to look under the "History" Subject heading.**

Here's an example of a search using Ebrary:

After clicking "Advanced," I am brought to the "Advanced Search Page."

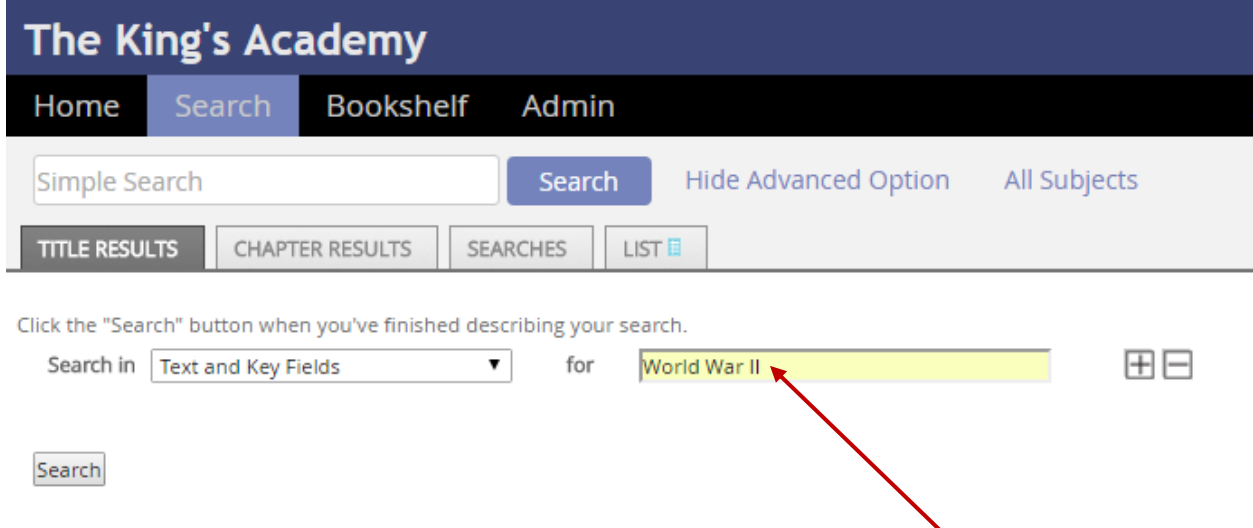

I am going to start by typing in my first search term, "**World War II**." Start broad and narrow your search as you go.

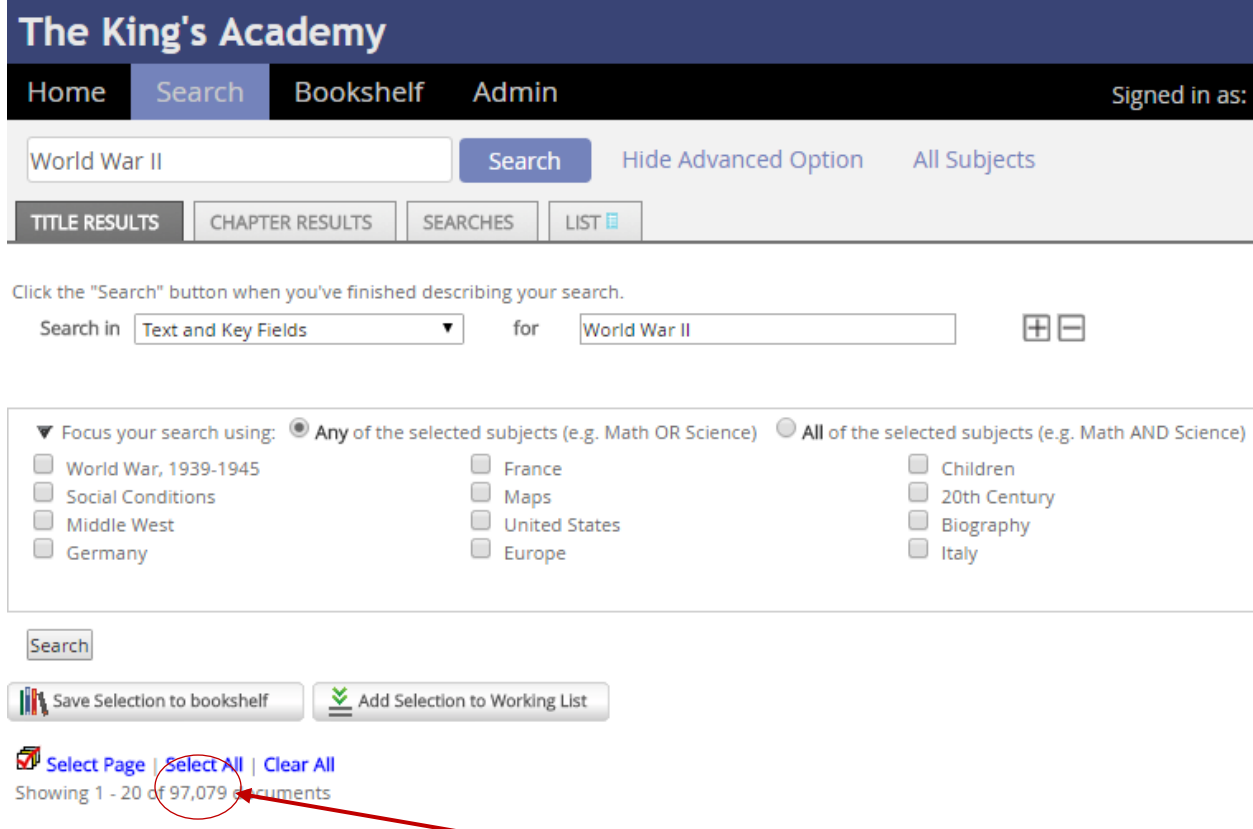

When I click "Search," I see that I get **97,079 results**! That's too many to look through. I should now begin narrowing my search.

Since my topic is "Did Hiroshima Really End World War II," I could use **Hiroshima** as another search term to narrow my search.

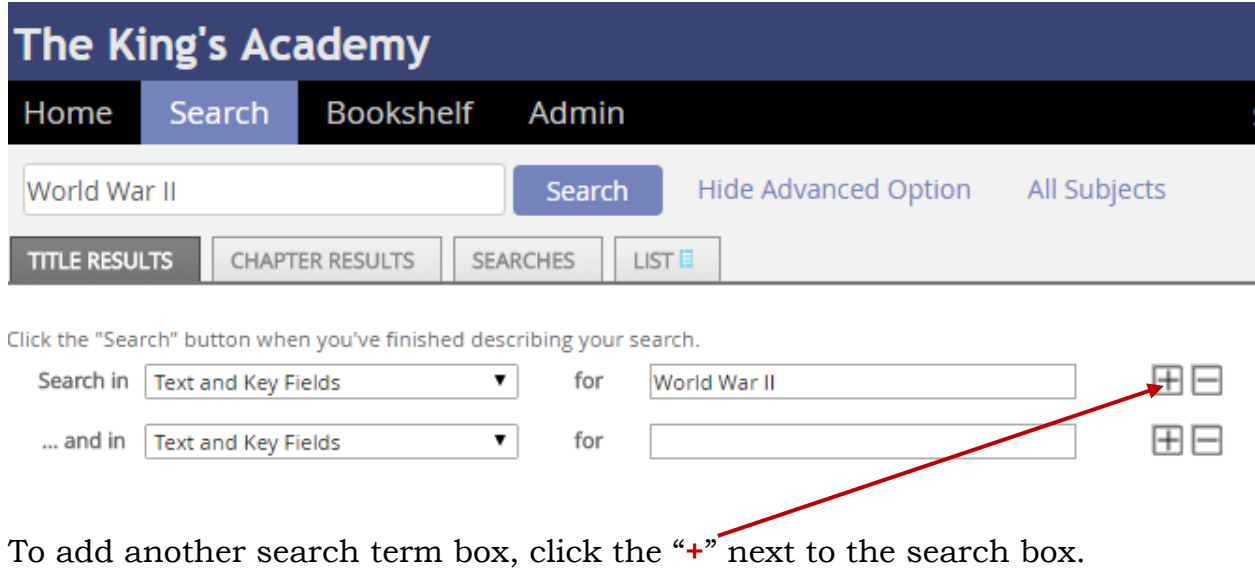

In the new search box that appears, I am going to type the term **Hiroshima** and hit enter to refresh my search.

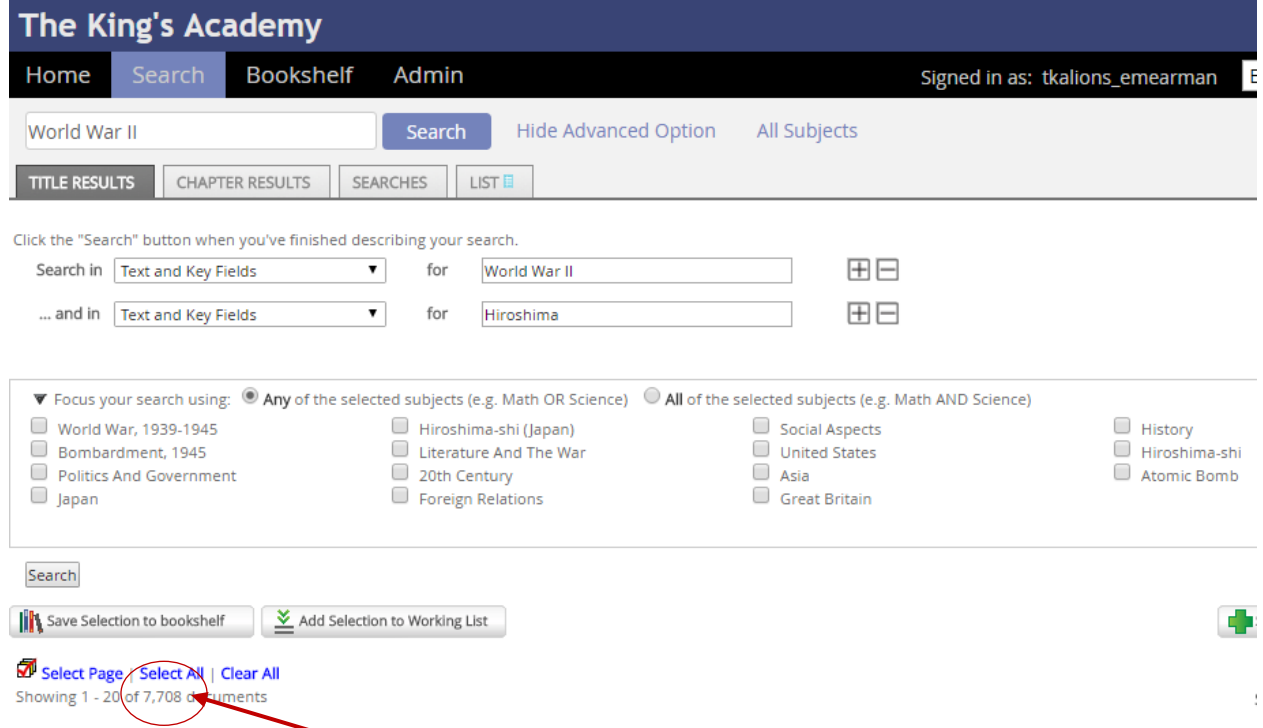

I see that I now have **7,708 results**. That's better, but still a lot to go through.

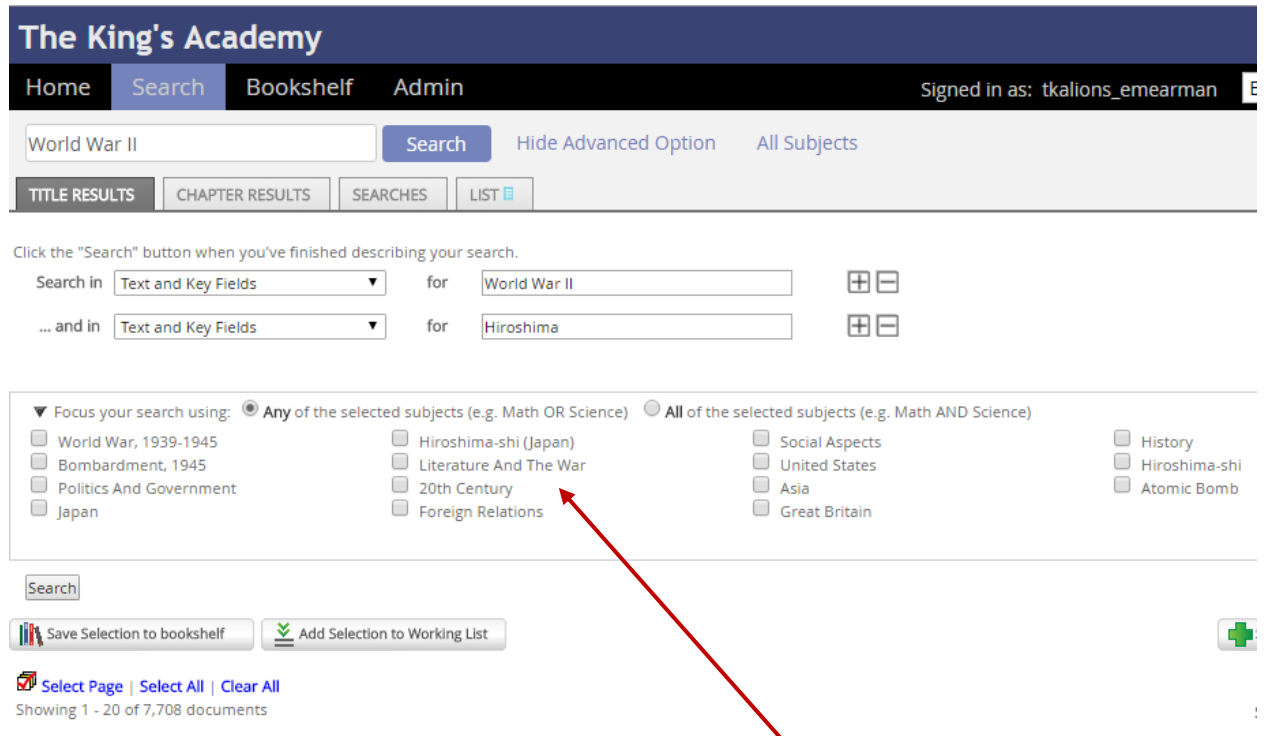

You may have noticed that there are **search term suggestions** below your search boxes. These terms can offer some helpful hints when trying to narrow down your searches. Only click one at a time, then hit enter.

You will notice that your search result number changes, as do the suggested search terms each time you add a new one.

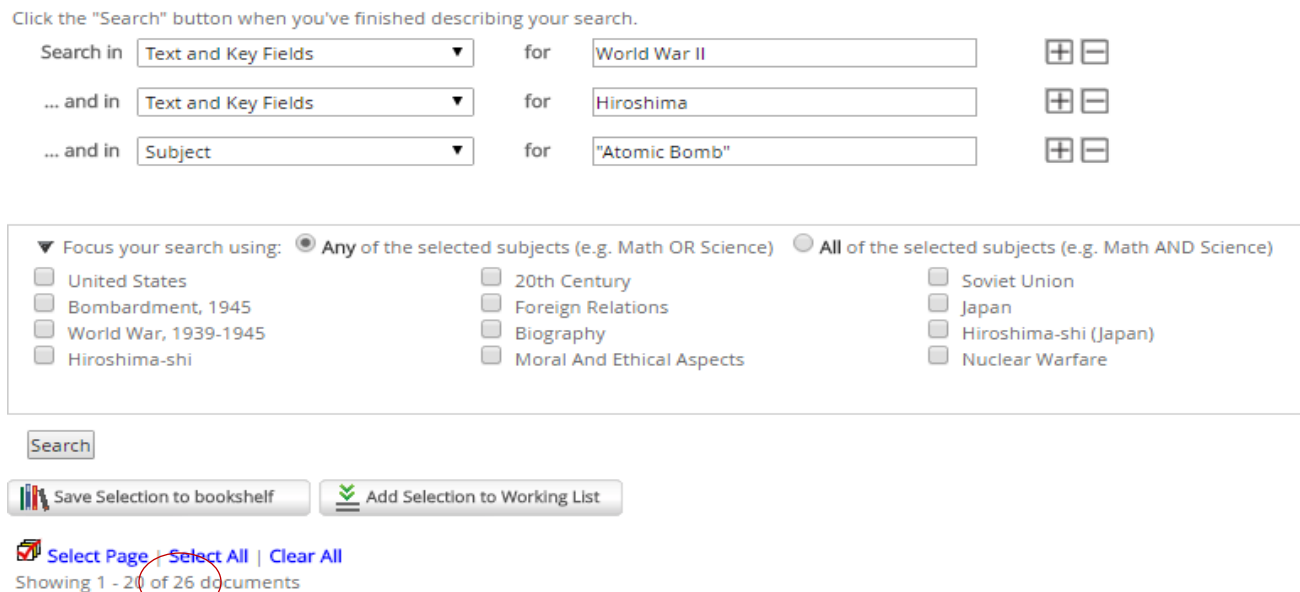

By clicking on "Atomic Bomb" as an additional search term, I narrow my search results to **26**!

Once you have your search results down to a manageable number, you can begin going through and evaluating them.

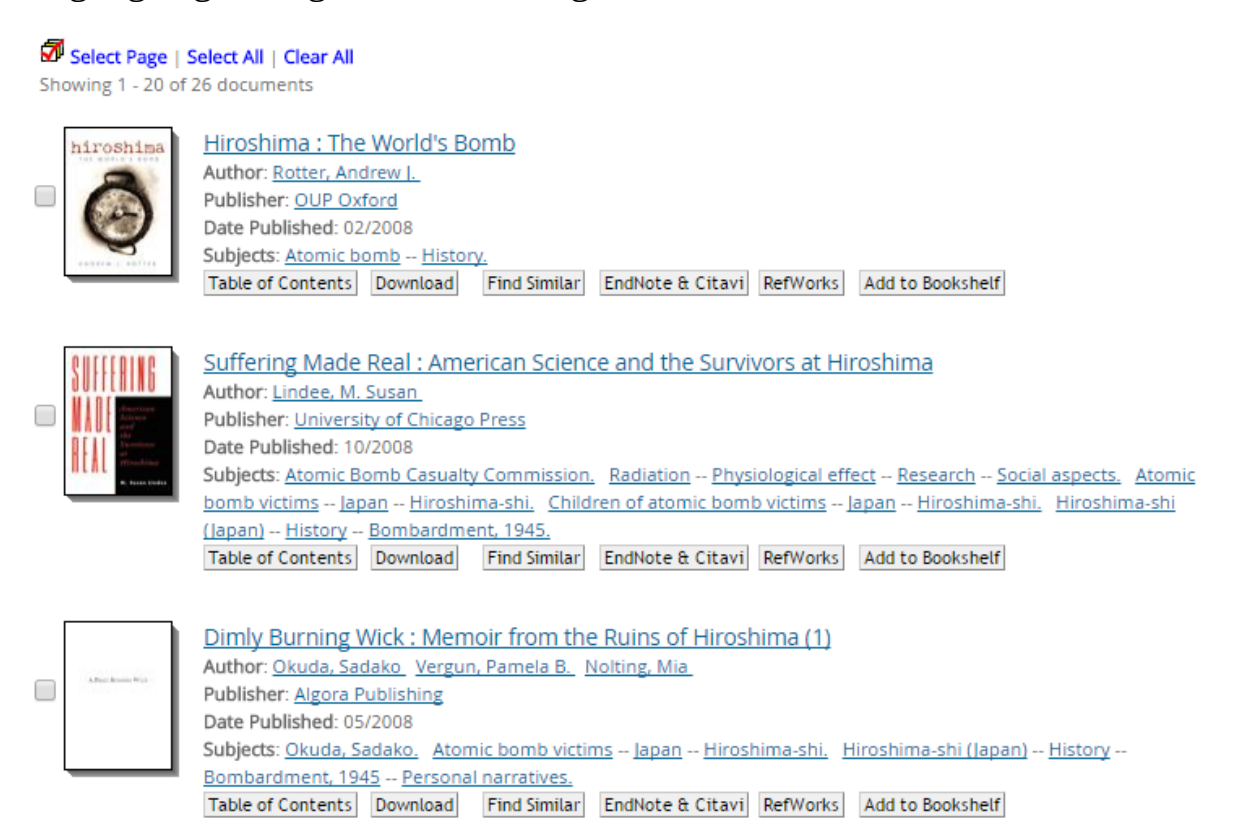

Most of your results will be ebooks. You can download them to your device to use later, or read them online.

If you find that you have narrowed down your results too much and you are not finding what you need, start removing search terms. You do this by clicking the "**-**" by the search term you want to remove.

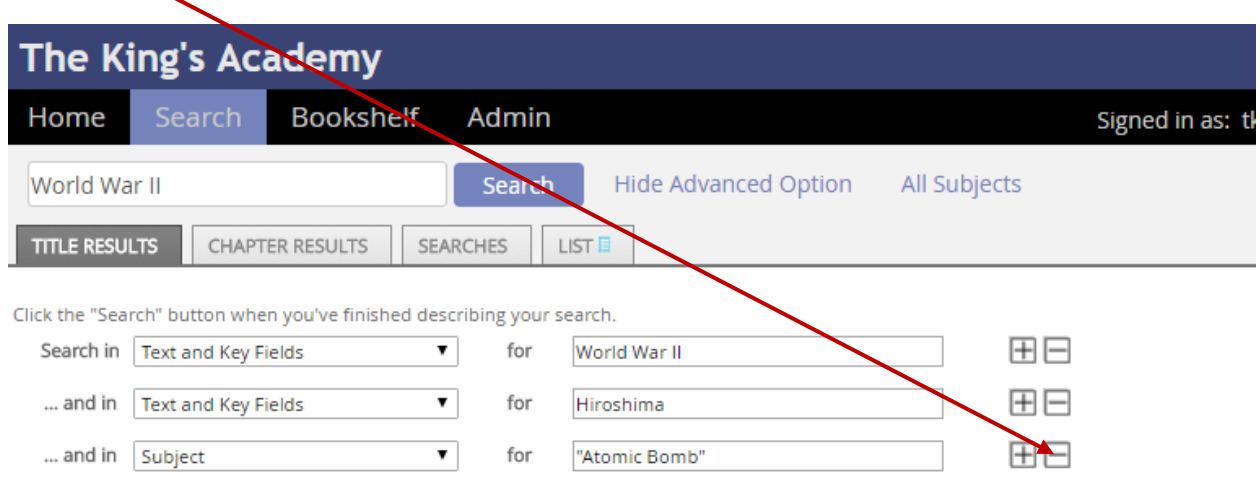

When you find a search result that you really like, be sure to look at its "**Subjects**." These key words can be used in your searches to help you find results that are similar to the one you like.

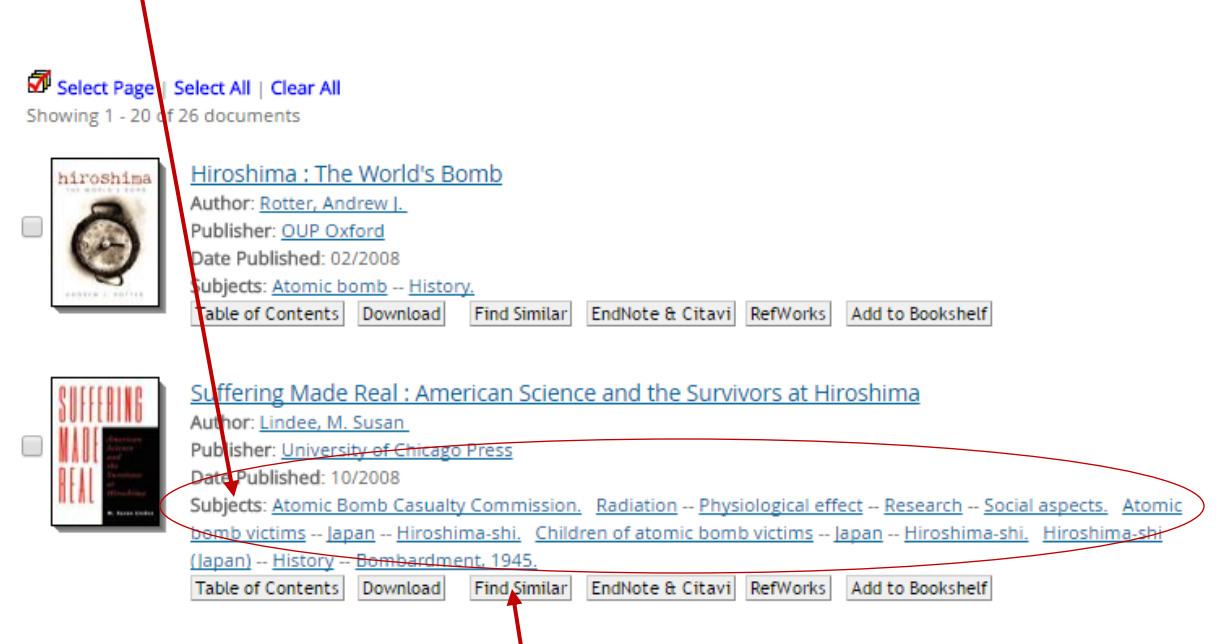

You can also click on the "**Find Similar**" button for more results.

## **SweetSearch**

If you are looking for scholarly websites or sites that have been approved for educational use, SweetSearch is the way to go. This unique search engine works just like Google. However, it weeds out the sites that have not been approved for research purposes.

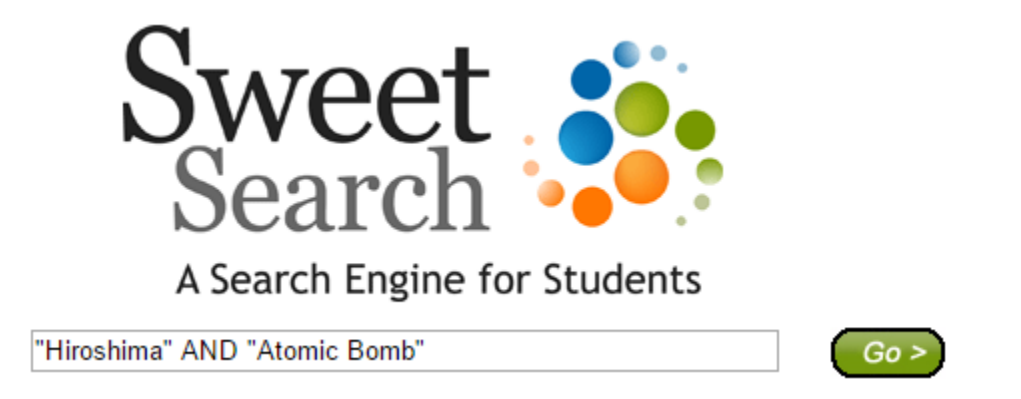

When typing in my search terms, I am going to use **quotation marks** around the terms and **Boolean Operators** to connect them.

Boolean Operators tell the search engine how I want my terms to connect. The most common are:

- AND Include all terms
- OR Use one or the other term
- NOT Exclude this term

For example, if I want my results to include the terms Hiroshima and atomic bomb, I need to place the terms in **quotations marks** and insert the Boolean Operator **AND** between them.

Here are some of the results when I combine these terms:

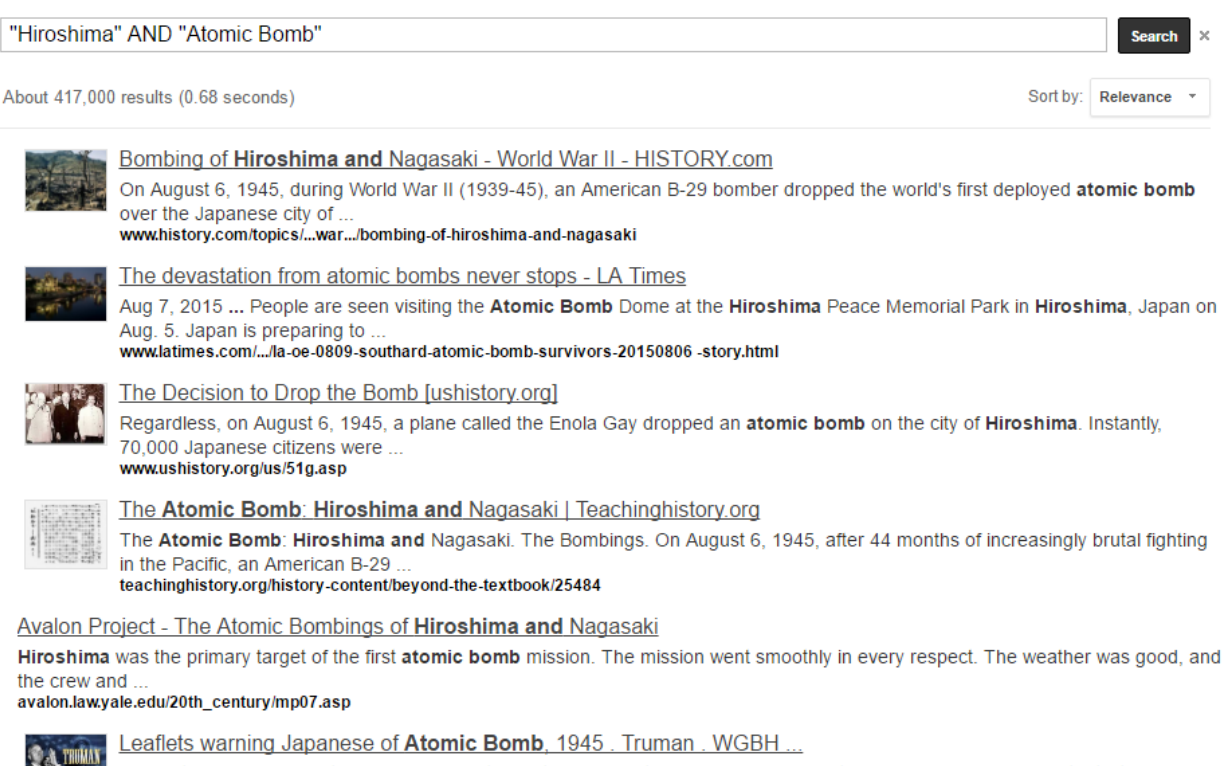

If you still have any doubt, make inquiry as to what happened to Hiroshima when just one atomic bomb fell on that city. Before using this bomb to destroy every www.pbs.org/wgbh/americanexperience/features/.../truman-leaflets/

Like Ebrary, I can limit my results by adding more search terms. Just be sure to connect them with a Boolean Operator to get the best possible results.

## **WorldBook**

This online source offers access to reference materials like encyclopedias and dictionaries. Unlike Wikipedia, you know the information found through WorldBook is accurate and reliable.

To access WorldBook, sign in with:

- User Name: tkingsa
- Password: tkingsa

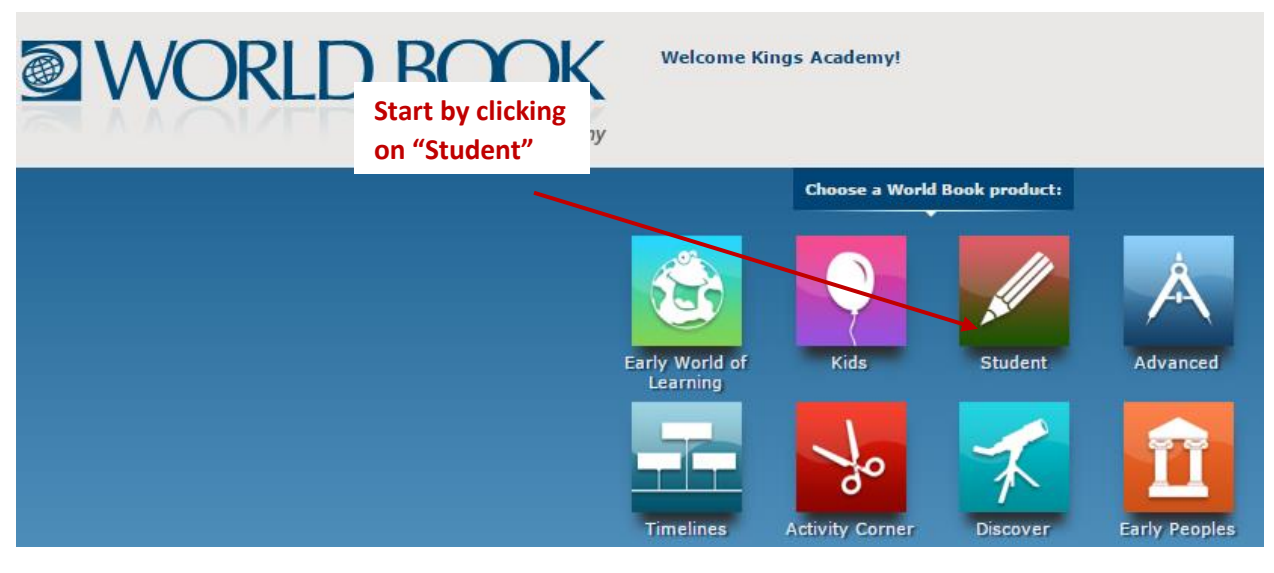

You can then enter your search term(s) using **Boolean Operators**.

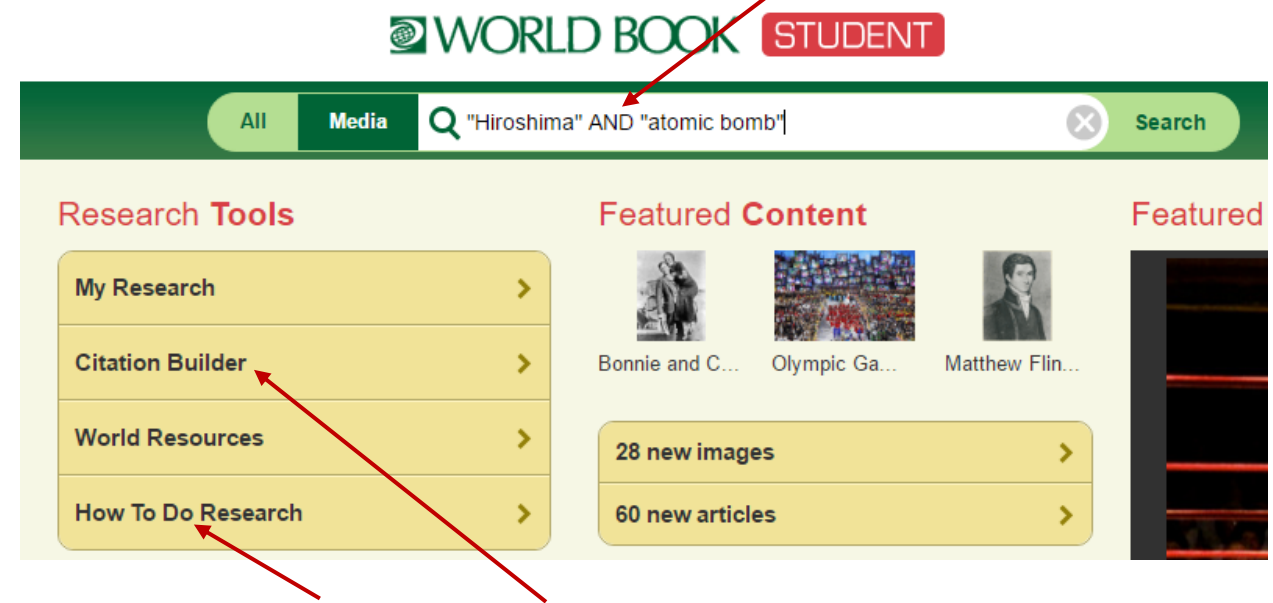

**You can also access How-To Guides and a Citation Builder.**